# Geoserver cookbool SLD

## Simple point

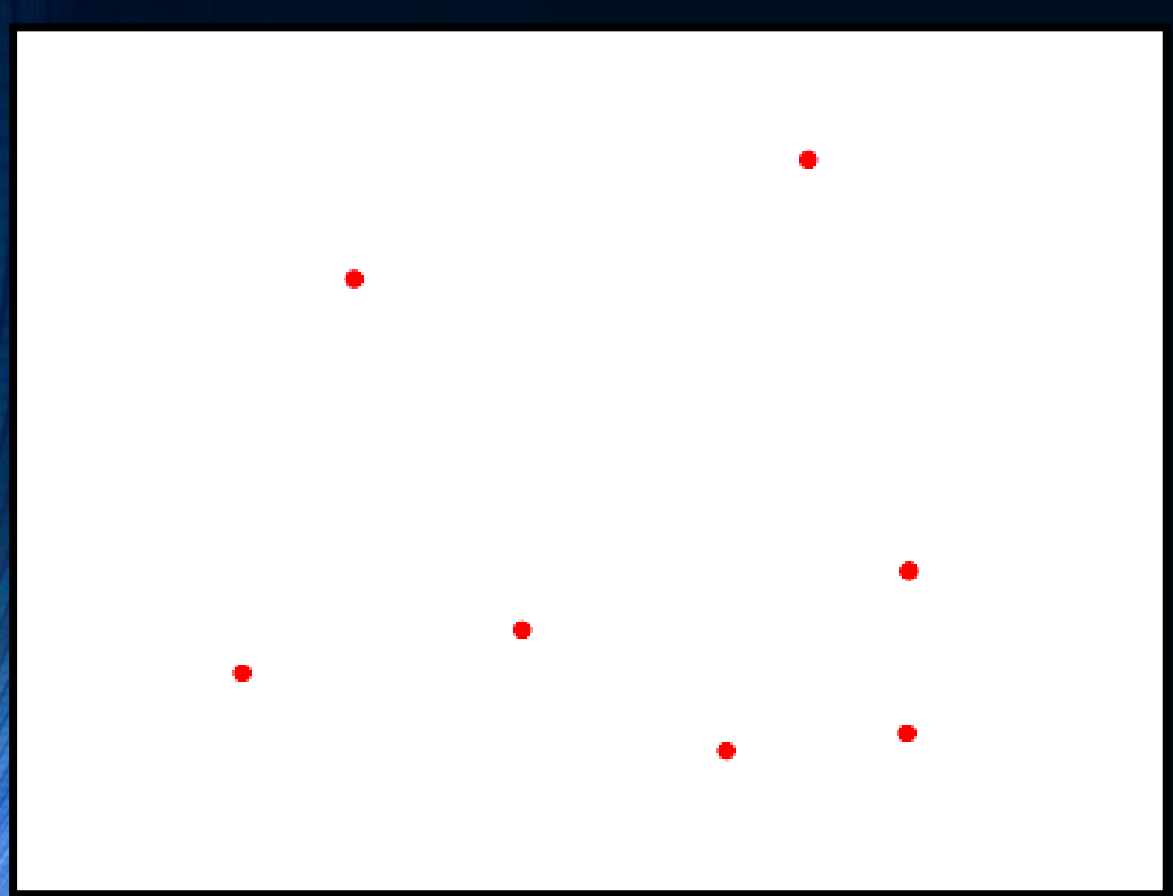

- <FeatureTypeStyle>
- <Rule>
- <PointSymbolizer>
- <Graphic>
- <Mark>
- <WellKnownName>circle</WellKnownName>
- $\bullet$   $\qquad$   $\leq$ Fill>
- <CssParameter name="fill">#FF0000</CssParameter>
- $\bullet$   $\qquad$   $\leq$   $\leq$
- $\bullet$  </Mark>
- <Size>6</Size>
- </Graphic>
- </PointSymbolizer>
- </Rule>
- </FeatureTypeStyle>

## Simple point with stroke

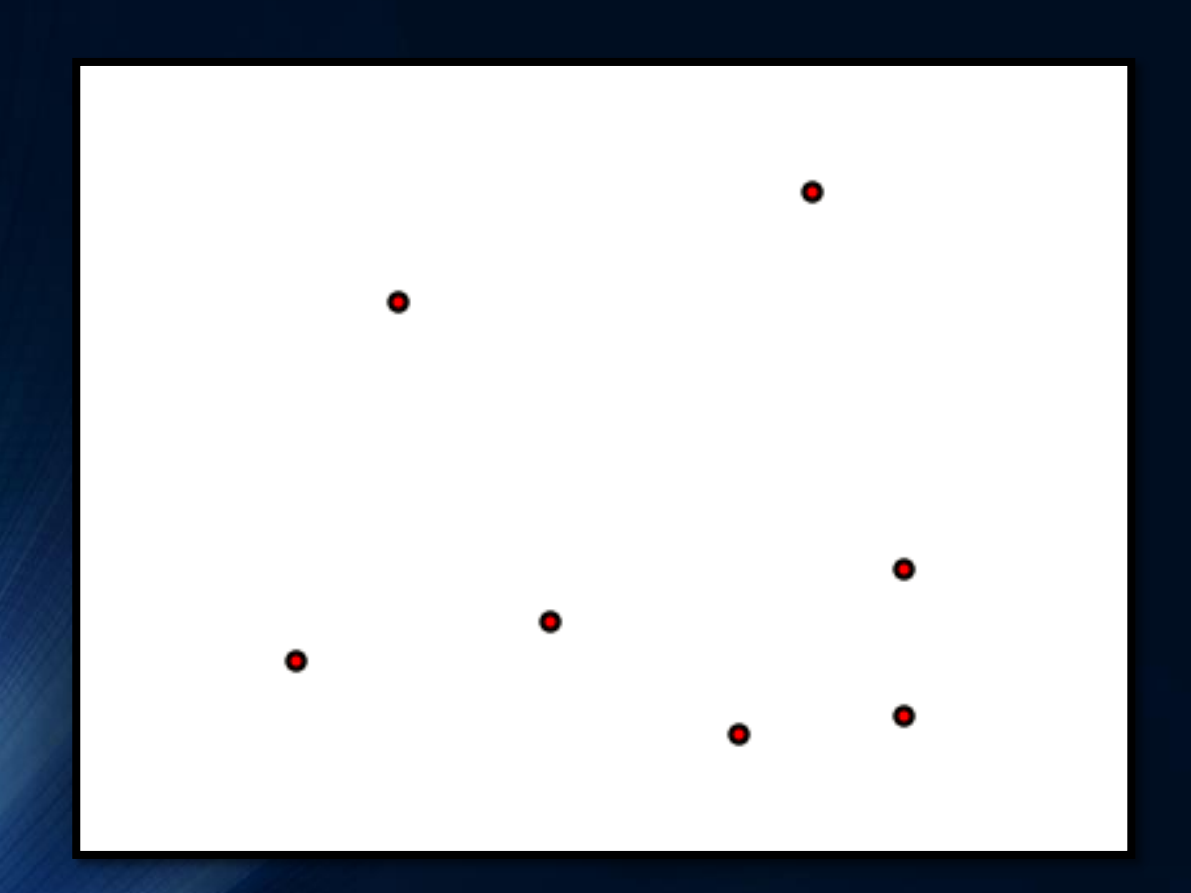

- <FeatureTypeStyle>
- <Rule>
- <PointSymbolizer>
- <Graphic>
- <Mark>
- <WellKnownName>circle</WellKnownName>
- <Fill>
- <CssParameter name="fill">#FF0000</CssParameter>
- $\bullet$  </Fill>
- <Stroke>
- <CssParameter name="stroke">#000000</CssParameter>
- <CssParameter name="stroke-width">2</CssParameter>
- </Stroke>
- </Mark>
- <Size>6</Size>
- </Graphic>
- </PointSymbolizer>

## Point with styled label

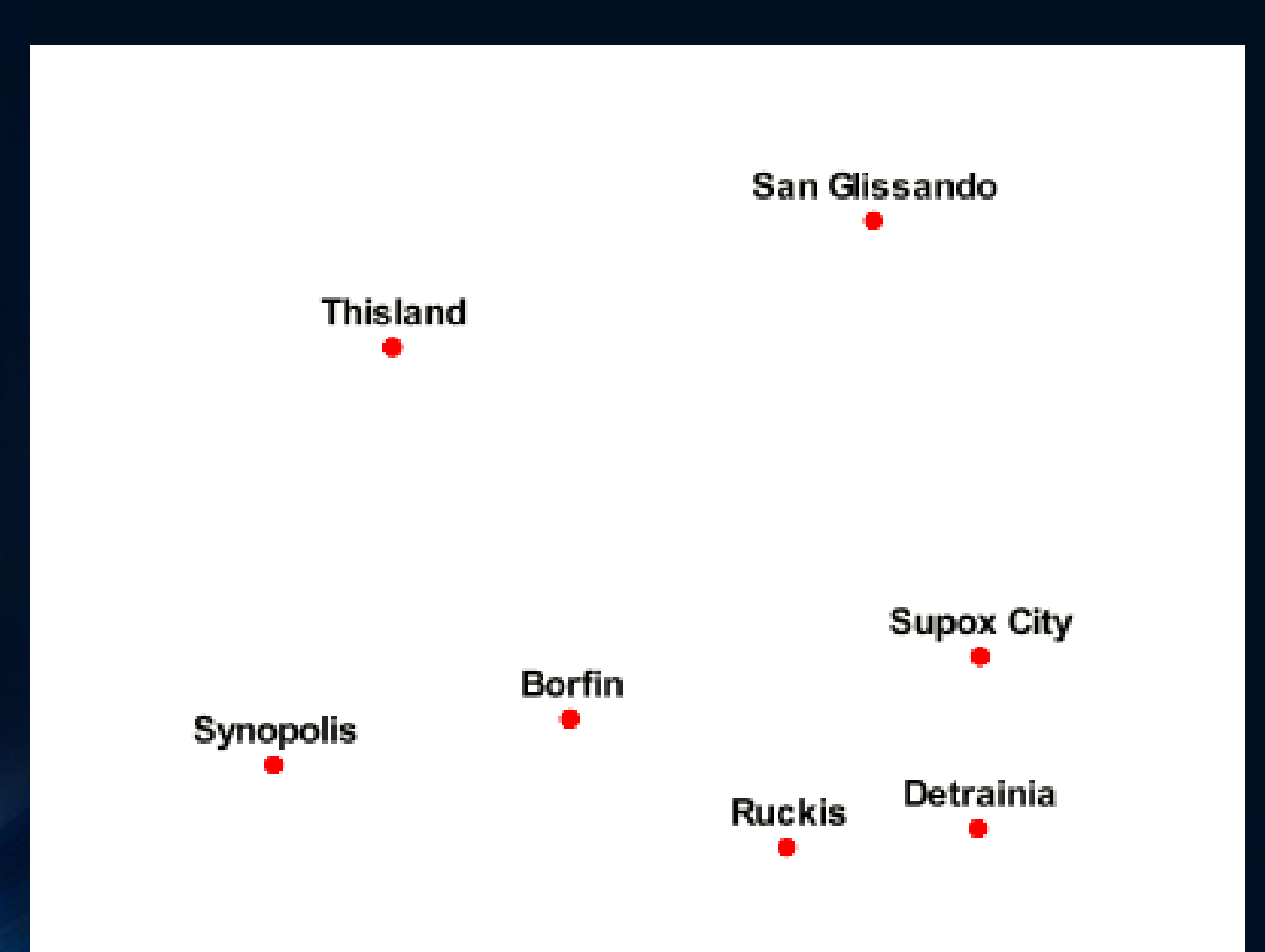

# **Openlayer for web map service**

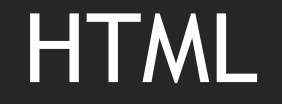

• <html> <head> <title>หัวข้อเว็บเพจ</title> </head > <body>  $\ldots$ ส่วนของเนื้อหา หรือข้อความที่จะใช้แสดงเนื้อหาในเว็บเพจ  $\ldots$ </body> </html>

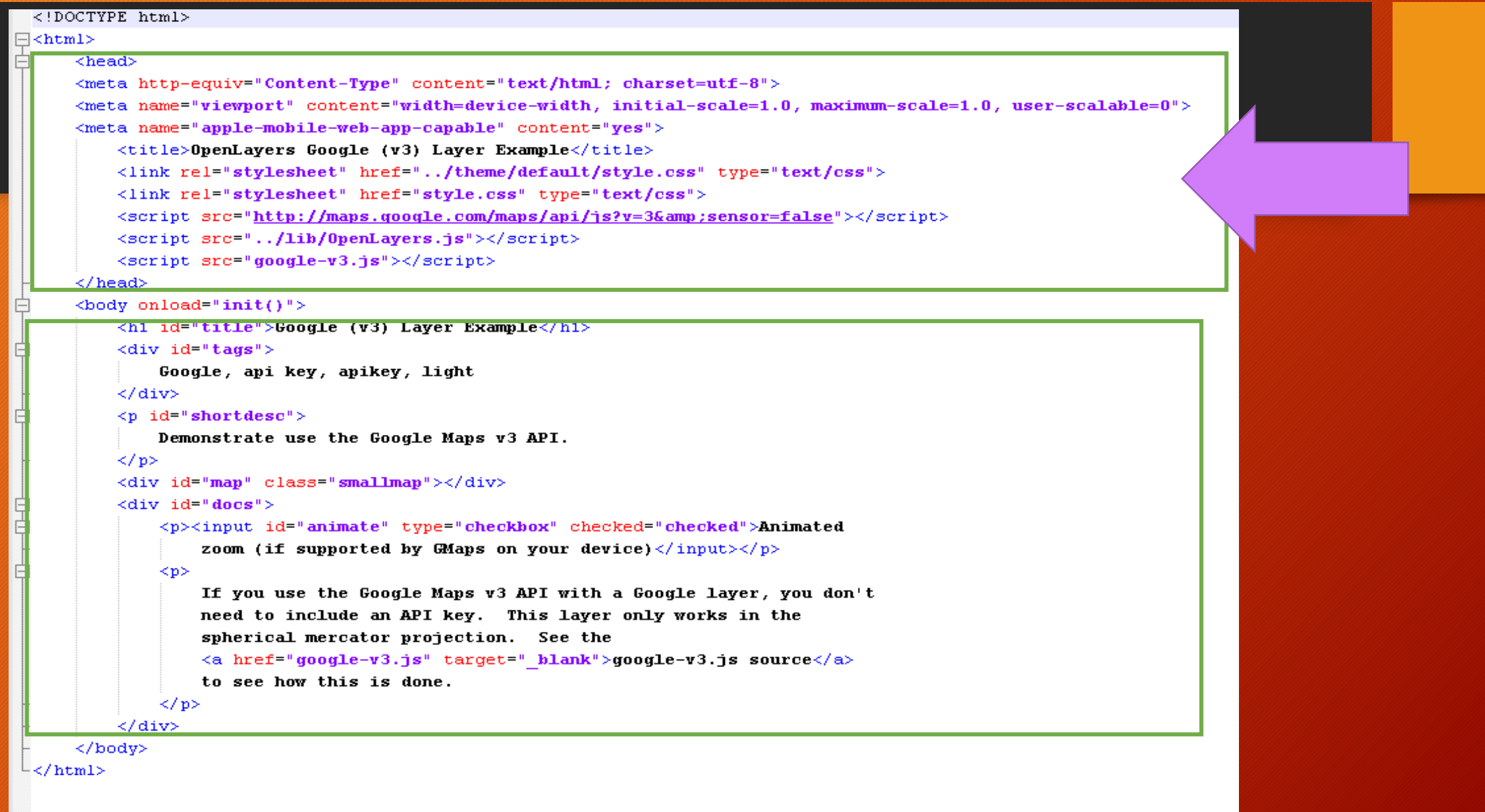

### OpenLayers javascript API

• OpenLayers javascript API (Application Programming Interface) เป็น เอกสารที่ใช้อธิบายประโยคที่ ใช้ในการเขียนโปรแกรม ดังเช่น ชื่อฟังก์ชั่น และตัวแปร ที่จัดทำขึ้นไว้สำหรับสร้าง ้เว็บแมพ โดยเฉพาะ ซึ่งในการเขียนโปรแกรมด้วยLibrary ของOpenLayers จะเขียนอยู่บนพื้นฐาน ีของภาษาโปรแกรมjavascript ดังนั้นผู้เขียนโปรแกรมจึงต้องมีความรู้พื้นฐานภาษาjavascript พอสมควร ความเข้าใจวิธีการอ่านเอกสาร OpenLayers API นั้นมีความสำคัญเป็นอย่างมาก ในการที่จะ เขียน โปรแกรมเว็บแมพ

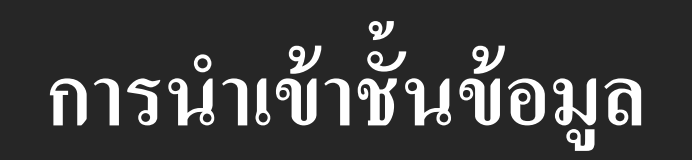

 $\frac{+}{-}$ 

← → C | D localhost/OperLayers/Mymap/testmymap.html

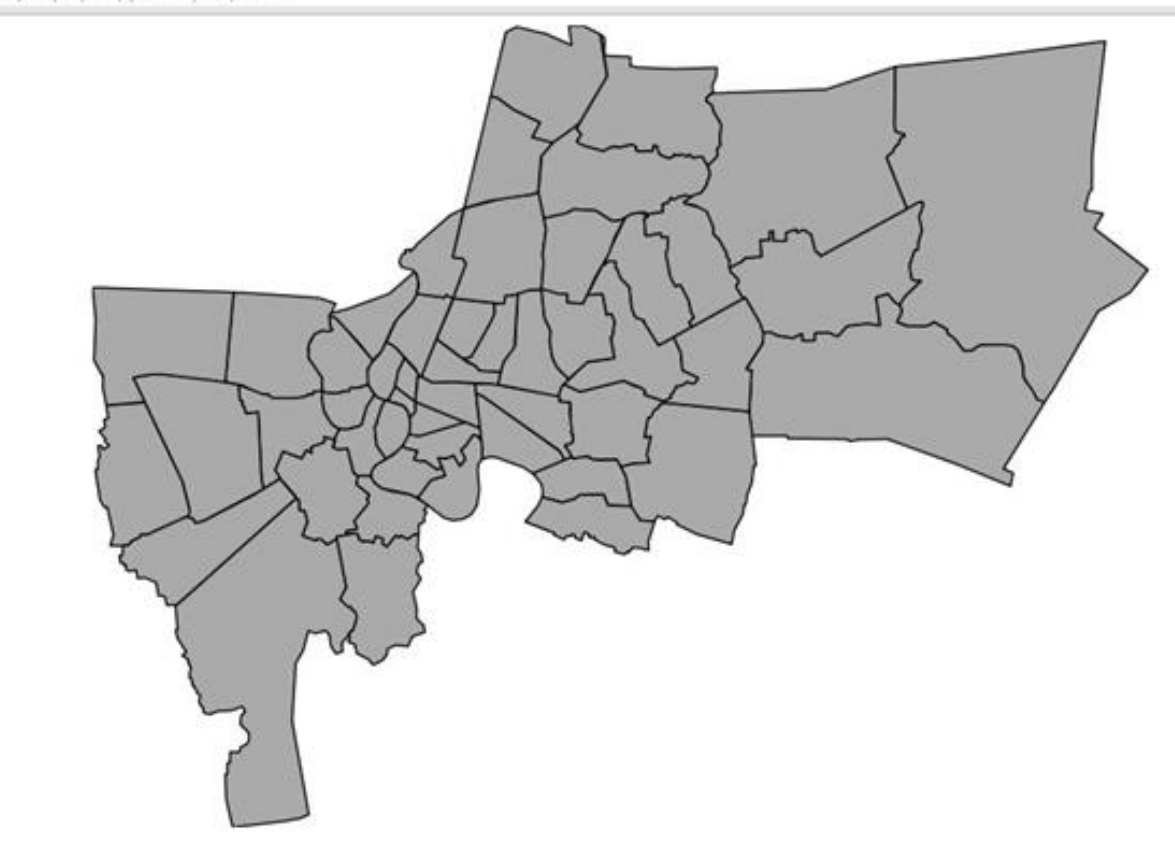

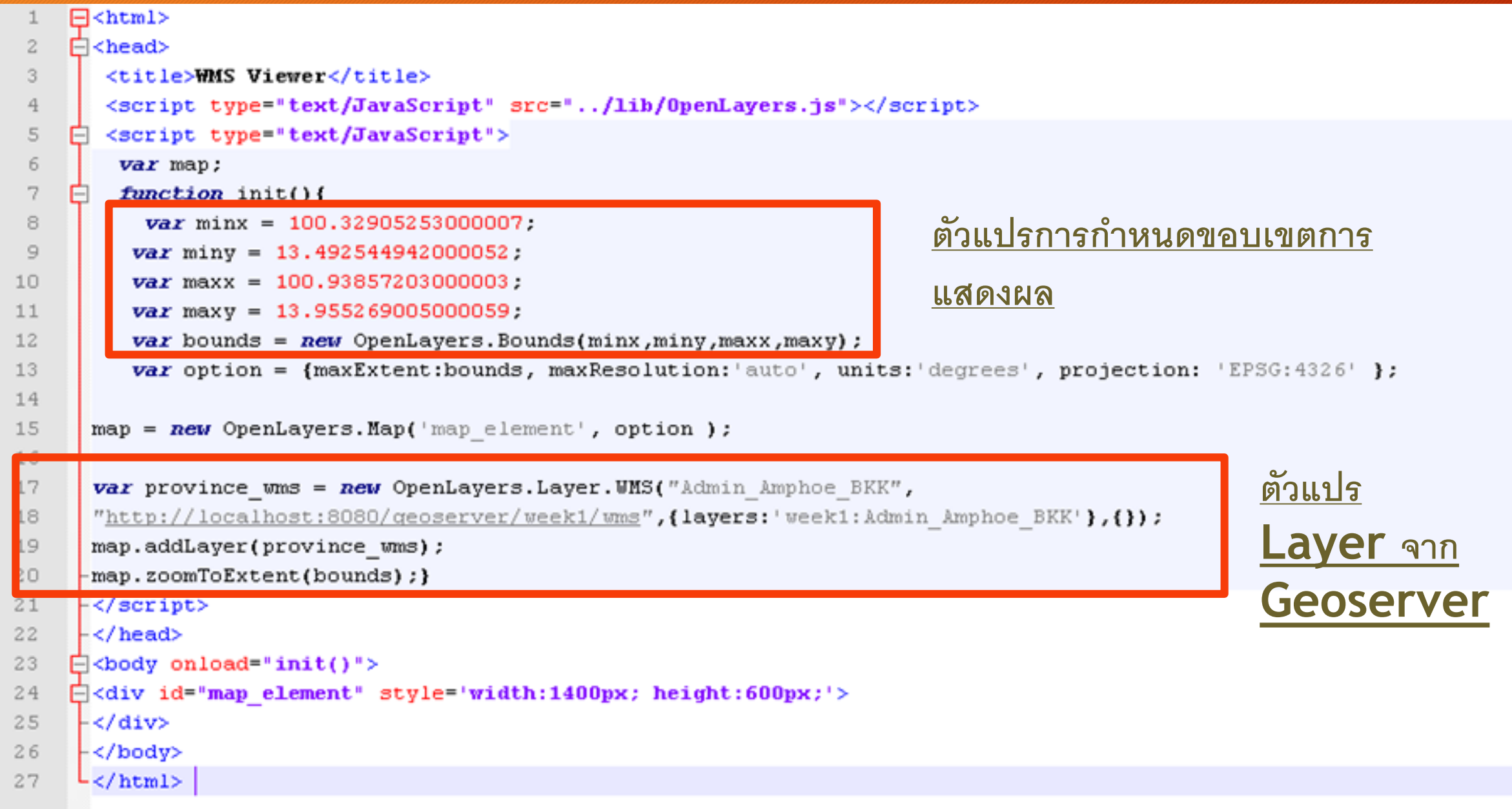

## ีการนำเข้าชั้นข้อมูลและแสดงหน้าต่างเปิดปิด

#### แผนที่แสดงขอบเขตการปกครองรายอำเภอ

 $\frac{+}{-}$ 

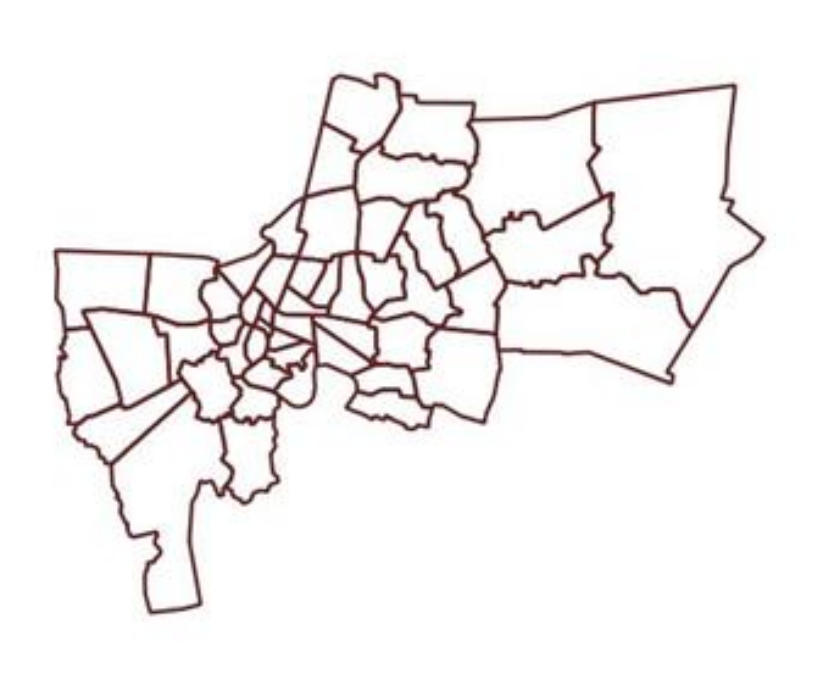

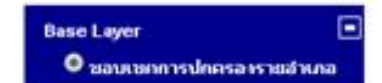

แสดงขอบเขตการปกครองรายอำเภอ และข้อมูลเชิงพื้นที่กรุงเทพมหานคร

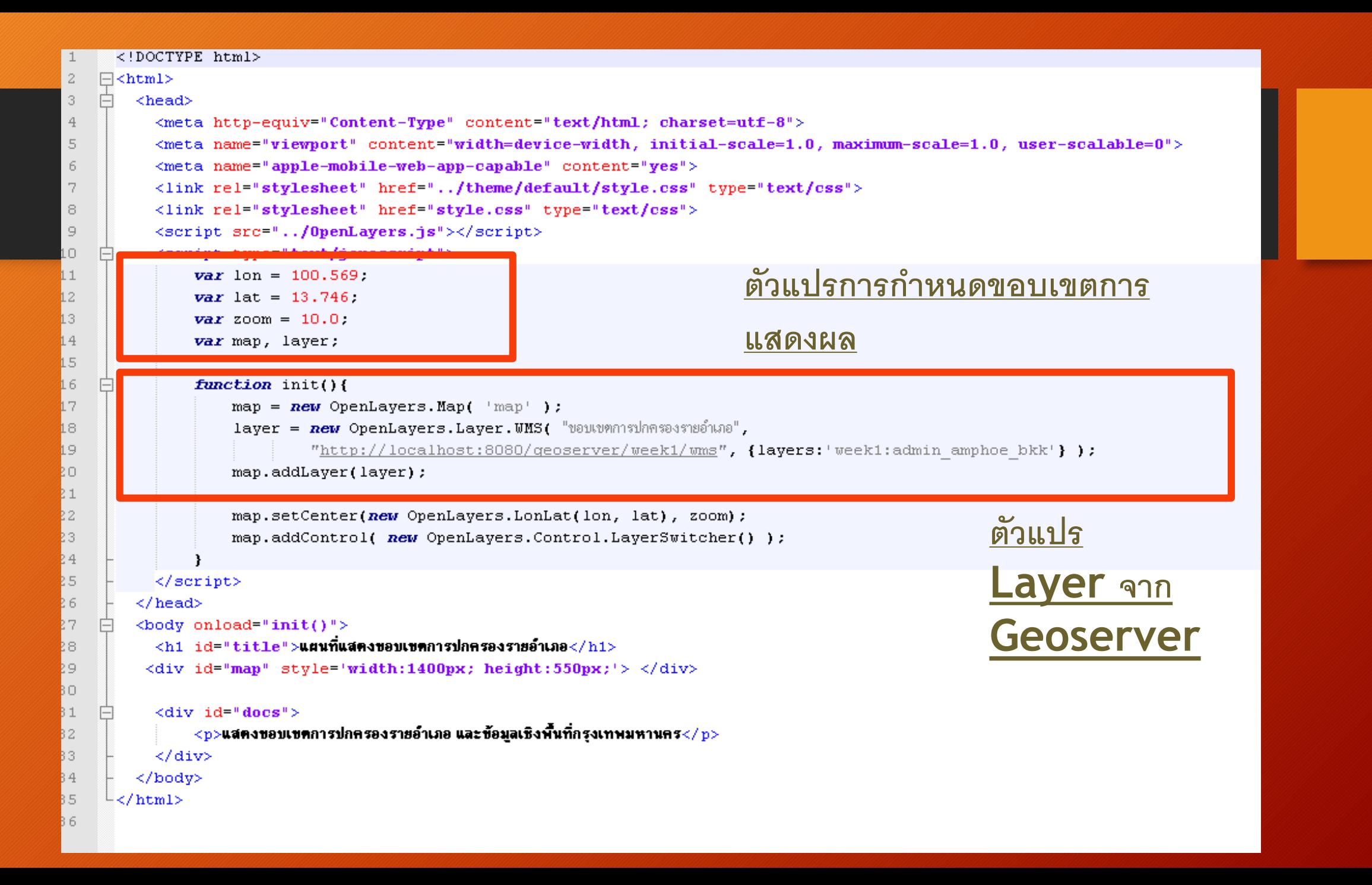

#### การนำเข้าชั้นข้อมูลและการซ้อนข้อมูล  $\overline{\phantom{a}}$

#### ้แผนที่แสดงขอบเขตการปกครองรายอำเภอ

 $\frac{1}{2}$ 

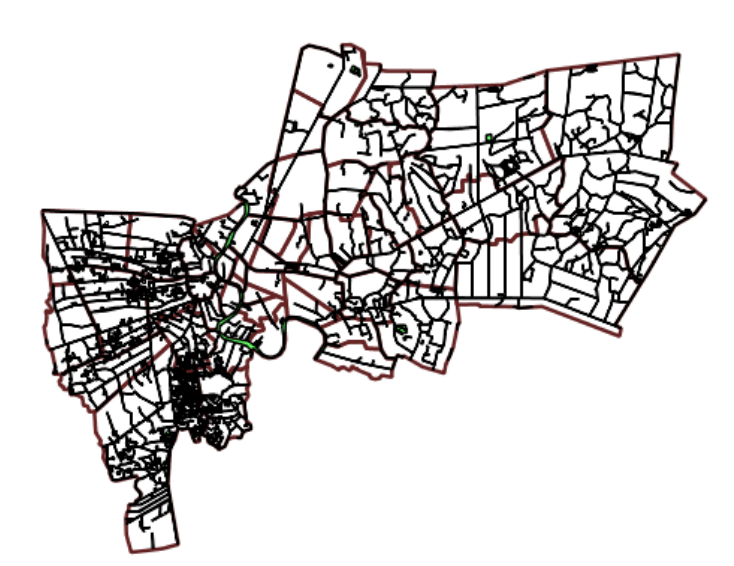

同 **Base Layer** O ขอบเขตการปกครองรายอำเภอ Overlays  $\blacksquare$  แหล่งบ้า

แสดงขอบเขตการปกครองรายอำเภอ และข้อมูลเซิงพื้นที่กรุงเทพมหานคร

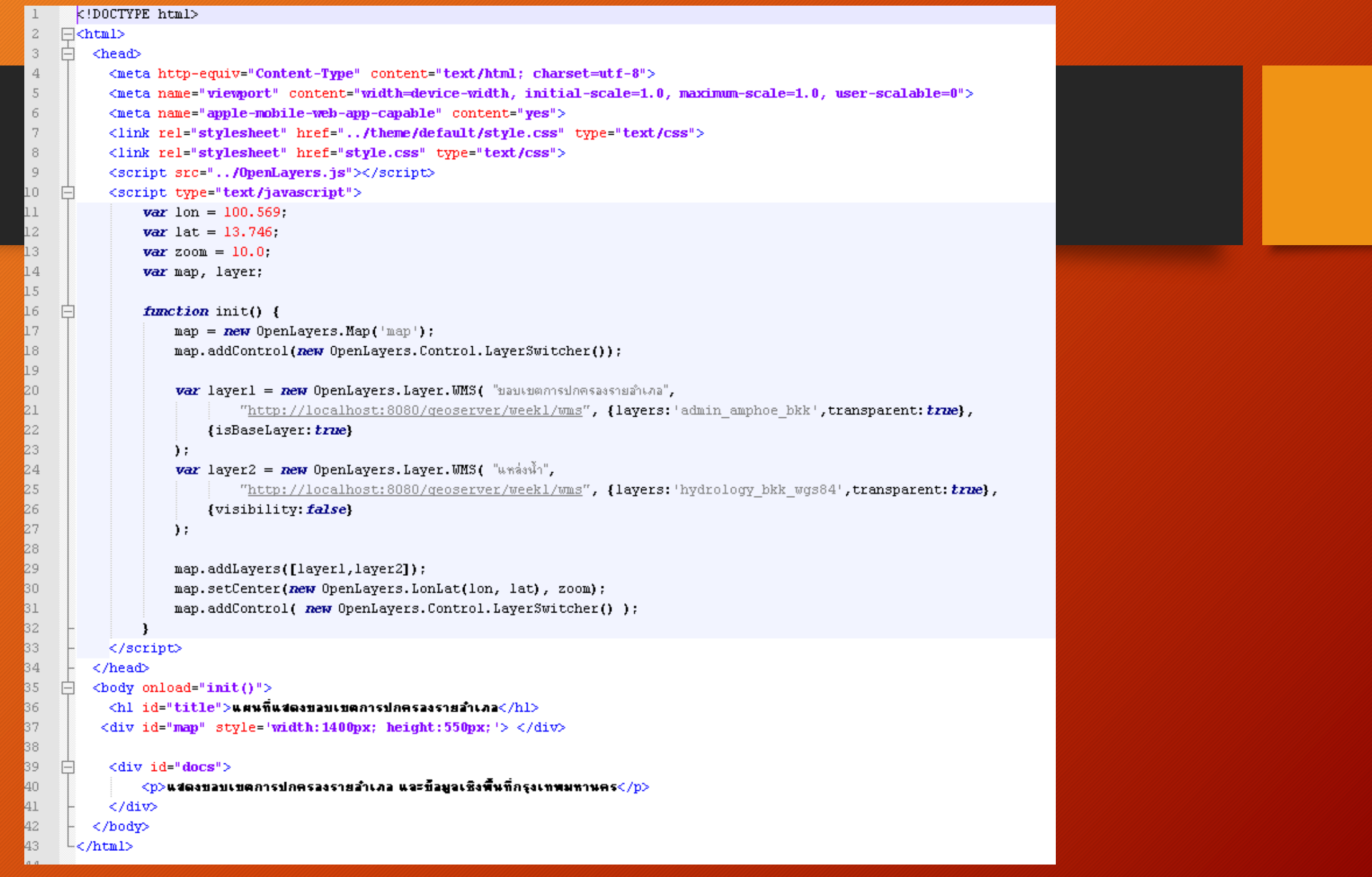

## การแสดงชั้นช้อมูลร่วมกับระบบพิกัดSpherical Mercator

การจะซ้อนทับ layer ของแผนที่กับlayer จาก $\textsf{Third}$  party map เช่น $\textsf{Google}$ Maps ต้องเข้าใจเรื่องของ<code>Spherical Mercator</code> ซึ่งก็คือชื่อของระบบพิกัดที่<code>API</code> ของ<code>Google</code> Maps, Yahoo! Maps และ Bing Maps ใช้ Spherical Mercator Projection จะมี รหัส $\mathsf{EPSG}$  เท่ากับ900913 ( $\mathsf{EPSG:900913)}$  ซึ่งจะแตกต่างกับระบบพิกัดภูมิศาสตร์ที่เป็น $\mathsf{Lon/Lat}$ ดังนั้นหากต้องการให้ชั้นข้อมูลที่มีอยู่ทำงานหรือซ้อนทับร่วมกับชั้นข้อมูลแผนที่จาก $\mathsf{Third \; Party}$  API จึงต้อง มีการแปลงระบบพิ กัดให้เป็นSpherical Mercator ทดลองแสดงผลชั้นข้อมูลWMS Layer ร่วมกับ Google Layer ดงัน ้

## Download proj4js

## วางไว้ที่ C:\inetpub\wwwroot\proj4js

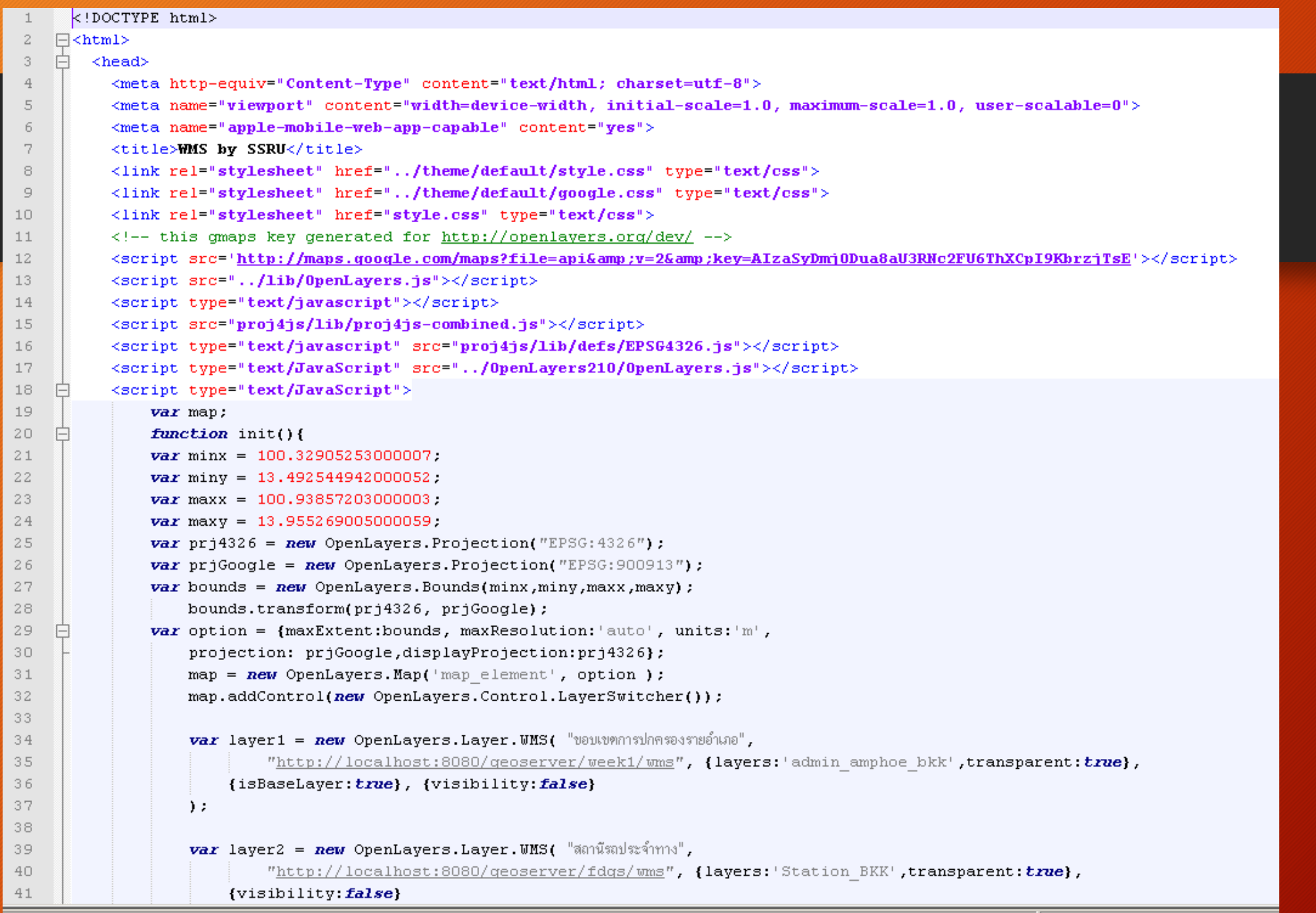

```
42
                      \rightarrow43
                      var layer3 = new OpenLayers. Layer. WMS( "vantummsulansassuand2",
44
                                "http://localhost:8080/geoserver/week1/wms", {layers:'admin amphoe bkk', transparent: true},
45
                                {visibility: false}
46
47
                      \rightarrow48
                      var layer4 = new OpenLayers. Layer. WMS( "umain",
49
                                "http://localhost:8080/geoserver/week1/wms", {layers:'hydrology bkk wgs84',transparent:true},
50
51{visibility: false}
52
                      \mathcal{E}53
                      var gmap = new OpenLayers. Layer. Google(
                           "Google Streets",
54
                           {sphericalMercator: true}
55
56
                      \mathcal{E}map.addLayers([layer1,layer2,layer3,layer4,gmap]);
57
                      map.addControl(new OpenLayerS. Control.LayerSwitcher({})58
59
                      map.zoomToExtent(bounds);}
      \prec/script>
60
         \langle/head>
61
         \left\langle \text{body ohload}^{\text{= n}}\text{init}\right\rangle">
     白
62
            \langleh1 id="title">แผนที่แสดงขอบเขตการปกครองรายอำเภอ\langle/h1>
63
           <div id="map element" style='width:1400px; height:550px;'> </div>
64
65
66
     户
            \langlediv id="docs">
                 \langle p \rangleแสดงขอบเขตการปกครองรายอำเภอ และข้อมูลเชิงพื้นที่กรุงเทพมหานคร\langle p \rangle67
            \langle/div>
68
         </body>
69
      \mathsf{L}\leq/\mathrm{html}70
```
## Google satellite

```
• var google_satellite = new OpenLayers.Layer.Google( 
             "Google Satellite", 
             {type: G_SATELLITE_MAP, sphericalMercator: true} 
      );
```